# Implementation of Online Sales Information System for Sandals Craftsmen In Berbek Village

A.B. Tjandrarini

Associate's Degree of Information System, Faculty of Technology and Informatics, Institut Bisnis dan Informatika Stikom Surabaya, Surabaya, Indonesia asteria@stikom.edu

*Abstract*—Berbek Village has 55 families with livelihoods as sandals craftsmen about 40%. The problem of the last five years is the sales of sandals craftsmen has decreased by 50% that bring the economy level decreased. Therefore, the craftsmen want to expand their market share and hope it will increase the sales of sandals. The solution offered is Online Sales Information System. The research methodology using Waterfall Model was started with survey and interview, system analysis, database design, coding using PHP programming language and MySQL database, system testing, training for sandals craftsmen, and system evaluation by filling and processing of questionnaire. Training results show that sandals craftsmen can sell their products through an online sales information system that has been created. System evaluation results have also shown that online sales information system can be well received by sandals craftsmen.

Keywords—online sales; sandals craftsmen; sales information system

#### I. INTRODUCTION

Berbek Village has 55 families with livelihoods as sandals craftsmen about 40%. Sandals that is produced in the form of rubber-based sandals with various models. The sandals are usually sold at traditional markets in Sidoarjo and Surabaya.

The problem of the last five years is the sales of sandals craftsmen has decreased by 50% that bring the economy level decreased. Therefore, the craftsmen want to expand their market share and hope it will increase the sales of sandals.

Based on the existing problems, the solution offered is Online Sales Information System, so that sandals craftsmen can sell the products widely through the internet. Therefore, the objective of this research is creating Online Sales Information Systems. Online sales information systems can expand market share [1]. Online sales can also contribute to the growth of the regional economy without substantial investment [2].

Online sales information system has been created using PHP programming language and MySQL database. PHP is chosen because PHP can be used on all operating systems [3].

Sulistiowati, Julianto Lemantara Bachelor Degree of Information System, Faculty of Technology and Informatics, Institut Bisnis dan Informatika Stikom Surabaya, Surabaya, Indonesia sulist@stikom.edu, julianto@stikom.edu

In addition, another advantage of PHP is PHP has good connectivity with many DBMS [4]. MySQL is chosen because it is widely used to build web applications that use databases as their source and data management [5]. MySQL is an open source software that means free to use on various operating systems [6]. The model that used for developing the information system is Waterfall Model proposed by Jogiyanto [7]. Waterfall Model is widely used to develop almost all application both desktop and online.

#### II. RESEARCH METHODS

To create an online sales information system, this research used System Development Life Cycle Method with Waterfall Model as shown in Fig. 1. The stage of making an online sales information system in Berbek Village, Sidoarjo are:

- 1. System engineering is done through data collection by survey and interview with sandals craftsmen.
- 2. System analysis, especially functional requirements analysis.
- 3. System design, especially database design.
- 4. Coding or making an online sales information system.
- 5. Trial and train an online sales information system to sandals craftsmen.
- 6. System evaluation by filling and processing the questionnaire.

Sponsor by Institute of Business and Informatics Stikom Surabaya.

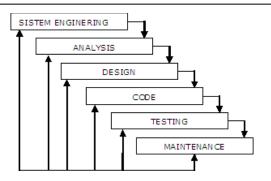

Fig. 1. Waterfall Model

### III. RESULTS

#### A. The Result of Data Collection

The data collection was done by survey and interview. The main thing that was gained during the survey and interviews is the sandals selling process and the sandals craftsmen problems that occur. In addition, there are also some data collected in this stage, namely:

- 1. Data about the type of sandals
- 2. Data about sandals
- 3. Data about SMEs, including: SME name, owner name, bank name, and contact person.

## B. The Result of System Analysis

Based on the analysis conducted, there are two groups of users who use the application, which is the owner of SME as sellers and general users as buyers. The functional requirements for each user are as follows:

- 1. Owner of SME (Seller)
  - a. Maintenance of sandals category
  - b. Maintenance of items or sandals
  - c. Order handling
- 2. General Users (Buyer)
  - a. Online order with transfer payment method
  - b. Confirmation payment of online order
  - c. Monitoring of shipments

#### C. The Result of Design

The design result in this research is database design. There are 17 tables used in the online sales information system. The database design can be seen in Fig. 2.

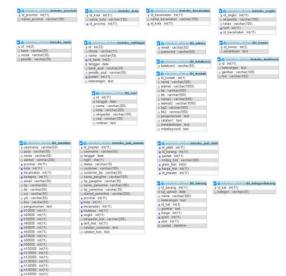

Fig.2. Design of Database

# D. The Result of Development Information System

## D.1. Seller's pages (sme owners)

To enter as a seller or owner of a SME, users can visit the website address: http://olshop.wiputra.com/administrasi. This seller's page is used to set categories, product items, delivery charges, member, shopping instructions, payment account numbers, seller contacts, and galleries. In addition, the seller's page used to serve incoming customers orders and invoice for delivery of goods.

On the add category page, the seller can add, edit, and delete product category. The view of add category page can be seen in Fig. 3.

| DL      | ST FRIGE FOR TOO                     |                 |          |                 |                  |      |
|---------|--------------------------------------|-----------------|----------|-----------------|------------------|------|
| Home    | Produk + Ongkir +                    | Member + Nota + | Resi     | Setting +       | Kategori exist + | Loga |
| Nama Ki | KATEGORI PROI<br>ategori :<br>Tambah | DUK             |          | KATEGORI I      | PRODUK           |      |
|         |                                      |                 |          | iata Kategori i | Produk (7)       |      |
| Menamp  | ilkan 10 🔻 data                      | Pencarian:      |          |                 |                  |      |
| No.     | Kategori                             | ♦ Edit Ø        | Sundul 🎙 | Hapus Ø         |                  |      |
| 1       | anak                                 | Edit            | Sundul   | Hapus           |                  |      |
| 2       | pria                                 | Edit            | Sundul   | Hapus           |                  |      |
| з       | Sandal pria                          | Edit            | Sundul   | Hapus           |                  |      |
| 4       | Sandal wanita                        | Edit            | Sundul   | Hapus           |                  |      |
| 5       | sepatu pria                          | Edit            | Sundul   | Hapus           |                  |      |
| 6       | sepatu wanita                        | Edit            | Sundul   | Hapus           |                  |      |
| 7       | Wanita                               | Edit            | Sundul   | Hapus           |                  |      |
| Menamp  | ilkan 1 s/d 7 dari 7 data            |                 | Previous | 1 Next          |                  |      |
|         |                                      |                 | Сору     | right © 2017    | Dishop Stikom    |      |

Fig. 3. Add category page

On the add product page, the seller can add product by uploading the image and filling in the product name, category, price, weight (gram), stock, variant, and description. The display of the add product pages can be seen in Fig. 4.

| DEOT                  |      | DP STIK                                                                                                    | OM                                                                             |
|-----------------------|------|----------------------------------------------------------------------------------------------------|--------------------------------------------------------------------------------|
| BEST                  | RICE | E FOR YOU                                                                                                    |                                                                                |
|                       |      |                                                                                                    |                                                                                |
|                       |      |                                                                                                    |                                                                                |
| C                     |      |                                                                                                    |                                                                                |
| Hone.                 |      | Ongkir+ Hen                                                                                                    | aber + Nota + Resi Setting + Kategori exist + Logout                           |
|                       |      |                                                                                                    |                                                                                |
|                       |      |                                                                                                    | TAMBAH PRODUK                                                                  |
|                       |      |                                                                                                    | TATION IN TROUCH                                                               |
|                       |      |                                                                                                    | PRODUK                                                                         |
| Gambar                |      | Choose File No file ch                                                                                          | tosen jpg, png max 1MB*                                                        |
|                       |      | the second second second second second second second second second second second second second second second se |                                                                                |
| Nama Produk           | 2    |                                                                                                    | bila dikosongkan, otomatis diisi caption gambar                                |
| Kategori              | 4    | anak 🔻                                                                                                    | *isi dengan angka                                                              |
| Harga<br>Berat (gram) | 1    |                                                                                                    | Tisi dengan angka                                                              |
|                       | 1    |                                                                                                    | *isi dengan angka                                                              |
|                       | -    |                                                                                                    |                                                                                |
| Stok                  |      | untuk memerukkan janj                                                                                           | boleh dikosongkan bila hanya 1 varian<br>is varian pisahkan dengan tanda koma. |
| Stok<br>Varian        |      |                                                                                                    |                                                                                |
| Varian                |      | contoh : biru,merah,hita                                                                                        | am> akan menghasilkan 3 judul produk.                                          |
|                       | -    | contoh : biru,merah,hita                                                                                        | am> akan menghasilkan 3 judul produk.                                          |
| Varian                |      | contoh : biru,merah,hita<br>Tambah                                                                              | am> akan menghasilkan 3 judul produk.                                          |

Fig. 4. Add product page

On the delivery charges page, sellers can manually add, edit, and delete delivery data one by one. For more details, this page can be seen in Fig. 5.

| hop.wipu | tra.com/administrasi/ongk | r.php                                |                |                        |         |            |       |
|----------|---------------------------|--------------------------------------|----------------|------------------------|---------|------------|-------|
|          | ST PRICE FOR YO           |                                      |                |                        |         |            |       |
| Hame     | Produk + Ongkir •         | Reeber + Rota +                      | Resi Setting + | Kategori exist + Lopor |         |            |       |
|          |                           |                                      | ONG            | IR                     |         |            |       |
| 01       | lambah<br>Ingkir          |                                      |                |                        |         |            |       |
| Menampil | lkan 10 🔻 data            |                                      |                |                        | Penca   | Hapus Data | Check |
| No.      | Prov                      | Ø Kota                               | \$ Konta       | Ekspedisi              | 0 Tarif | 0 Ubah 0   | Hapus |
| 1        | Sulawesi Tenggara         | Kota Bau-Bau                         | Betoambari     | JNE(REG)               | 51.000  | 1          |       |
| 2        | Sumatera Barat            | Kota Padangpanjang                   | Bukit Pedang   | INE(REG)               | 32.000  | 1          |       |
|          |                           |                                      |                |                        |         |            |       |
| 3        | Dali                      | Kabupaten Karangasem                 | Abeng          | INE(REG)               | 19.000  | 1          |       |
| 3        | Bali<br>Sulawasi Tenggara | Kabupaten Karangasem<br>Kota Kendari | Abang<br>Abali | INE(REG)               | 19.000  | 2          |       |

Fig. 5. Delivery charges page

This confirmation page is used to view the list of customers who have already confirmed the payment. Additionally, this page used to remove the payment that deemed invalid by the seller. More details, the confirmation page can be seen in Fig. 6.

|            | T PRICE FOR                                       |               |         |                                                       |                                                                                                    |                   |                                    |          |            |       |
|------------|---------------------------------------------------|---------------|---------|-------------------------------------------------------|----------------------------------------------------------------------------------------------------|-------------------|------------------------------------|----------|------------|-------|
|            |                                                   | l YOU         |         |                                                       |                                                                                                    |                   |                                    |          |            |       |
|            |                                                   |               |         |                                                       |                                                                                                    |                   |                                    |          |            |       |
| Home       |                                                   |               |         |                                                       |                                                                                                    |                   |                                    |          |            |       |
|            |                                                   |               |         |                                                       |                                                                                                    |                   |                                    |          |            |       |
|            |                                                   |               |         | KONFIRMA                                              | U BAYAR                                                                                                    |                   |                                    |          |            |       |
|            |                                                   |               |         |                                                       |                                                                                                    |                   |                                    |          |            |       |
| Mecamoli   | an 10 ¥ data                                      |               |         |                                                       |                                                                                                    |                   |                                    |          | tapus Data | Check |
|            | ian 10 💌 data                                     |               |         |                                                       |                                                                                                    |                   |                                    | ncarian: |            |       |
| No.        | Tanggal                                           | •             | No Nota |                                                       | Sama                                                                                                    | \$ Transfer Ke    | •                                  |          | tapus Data | Наро  |
|            | Tanggal<br>31-10-2017                             | ¢<br>11       | No Nota | ¢ ,                                                   | Sama                                                                                                    | BCA               | ¢<br>500.000                       | ncarian: |            |       |
| No.        | Tanggal                                           |               | No Nota |                                                       | Naena<br>9.5971                                                                                                    |                   | •                                  | ncarian: |            | Наро  |
| No. 1      | Tanggal<br>31-10-2017                             | 11            | No Nota | sviento18@veho                                        | 6.0011                                                                                                    | BCA               | ¢<br>500.000                       | ncarian: |            | Hape  |
| No. 1<br>2 | Tanggal<br>31-10-2017<br>31-10-2017               | 11<br>12      | No Nota | iulianto18@vaho<br>iulianto18@vaho                    | 44ma<br>6.001<br>6.001<br>14 Samel.com                                                                                                    | BCA<br>BCA        | \$<br>500.000<br>350.000           | ncarian: |            | Hape  |
| No. 1<br>2 | Tanggal<br>31-10-2017<br>31-10-2017<br>21-08-2016 | 11<br>12<br>5 | No Nota | Suliento18@vaho<br>Suliento18@vaho<br>Sobbyhartantodo | 6.000<br>0.000<br>0.0000<br>0.0000<br>0.0000<br>0.0000<br>0.0000<br>0.0000<br>0.0000<br>0.0000<br>0.0000<br>0.0000<br>0.000000 | BCA<br>BCA<br>BCA | \$<br>500.000<br>350.000<br>10.000 | ncarian: |            | Hape  |

Fig. 6. Confirmation page

A new invoice page is used by the seller to see a list of recent invoice and the seller can also change the status of the

invoice to be paid if the payment is considered valid after the seller sees a reference from the paid confirmation page. For more details, the new invoice page can be seen in Fig. 7.

|                                   | tra.com/administra                                                                          |                             | upnp            |                                                                            |                                                                                                    |                                                                                          |                         |                                |               |
|-----------------------------------|---------------------------------------------------------------------------------------------|-----------------------------|-----------------|----------------------------------------------------------------------------|----------------------------------------------------------------------------------------------------|------------------------------------------------------------------------------------------|-------------------------|--------------------------------|---------------|
|                                   | LSHOP<br>ST PRICE FO                                                                        |                             |                 | N                                                                          |                                                                                                    |                                                                                          |                         |                                |               |
| Home                              | Preduk + 0                                                                                  | bogkir +                    | Norber +        | Nota +                                                                     | Resi Setting +                                                                                                    | Kategori exist+                                                                          | Logovt                  |                                |               |
|                                   |                                                                                             |                             |                 |                                                                            | NOTA                                                                                                    | RARII                                                                                    |                         |                                |               |
| Apebila n                         | ota beru dihapus, mai                                                                       | ka jumlah pri               | oduk di nota ts | b akan dikembai                                                            |                                                                                                    | anya berlaku di nota baru                                                                | i saja)                 |                                |               |
|                                   |                                                                                             |                             |                 |                                                                            |                                                                                                    |                                                                                          |                         |                                |               |
|                                   |                                                                                             |                             |                 |                                                                            |                                                                                                    |                                                                                          | Lindate Otable Outab Di | NUM Chark All 1                | Hanun Data Ch |
| Nerempi                           | ikan 10 💌 data                                                                              |                             |                 |                                                                            |                                                                                                    |                                                                                          | Update Status Sudah Be  | ayar Check All H<br>Pencarian: | Hapus Data Cr |
| Nerampi<br>No.                    |                                                                                             | ¢                           | No Nota         | ¢                                                                          | Email Pernesan                                                                                                    | ф на на 1                                                                                | Update Status Sudah Ba  |                                |               |
| _                                 |                                                                                             | ¢<br>20                     | No Nota         |                                                                            | Email Pernesian<br>tartedpw@prnail.com                                                                               | 0 HP P<br>005640806380                                                                   |                         | Pencarian:                     |               |
| No.                               | - Tanggal                                                                                   |                             | No Nota         |                                                                            | tantodow@omail.com                                                                                                   |                                                                                          |                         | Pencarian:<br>Sudah Bayar      | • • н         |
| No.                               | Tanggal<br>31-07-2017                                                                       | 50                          | No Nota         | bottorhart                                                                 | tantodow Domail.com<br>ikom.edu                                                                                      | 085648886888                                                                             |                         | Pencarian:                     | г ф на        |
| No.<br>1<br>2                     | Tanggal<br>31-07-2017<br>31-07-2017                                                         | 10<br>9                     | No Nota         | bobby/Bat<br>bobby/Bat<br>bobby/Bat                                        | tantodow Domail.com<br>ikom.edu                                                                                      | 085109985588                                                                             |                         | Pencarian:                     | у — на        |
| No.<br>1<br>2<br>3                | Tanggal<br>31-07-2017<br>31-07-2017<br>30-07-2017                                           | 10<br>9<br>8                | No Nota         | bobby Bat<br>bobby Bat<br>bobby Bat                                        | tantodow@omail.com<br>Glom.edu<br>Glom.edu                                                                           | 005648806888<br>085109985588<br>001001001081                                             |                         | Pencerian:                     | 7 \$ Hi       |
| No.<br>1<br>2<br>3<br>4           | Tanggal<br>31-07-2017<br>31-07-2017<br>30-07-2017<br>22-08-2016                             | 10<br>9<br>8<br>7           | No Hota         | bobbytest<br>bobbyEst<br>bobbyEst<br>bobbytest<br>bobbytest                | tantodow@omail.com<br>ikom.edu<br>ikom.edu<br>tantodow@omail.com                                                     | 085648886888<br>085109985588<br>081091081081<br>08113666690                              |                         | Percerian:                     | , ¢ H         |
| No.<br>1<br>2<br>3<br>4<br>5      | Tanggad<br>31-07-2017<br>31-07-2017<br>30-07-2017<br>22-08-2016<br>14-03-2016               | 10<br>9<br>8<br>7<br>8      | No Nota         | bobuhari<br>bobuBat<br>bobuBat<br>bobuhari<br>bobuhari<br>bobuhari         | tartodow@omail.com<br>ikom.edu<br>ikom.edu<br>tartodow@omail.com<br>tartodow@omail.com                               | 085448866880<br>085109985588<br>081081081081<br>08113666690<br>085448865888              |                         | Pencarian:                     | 7 0 14        |
| No.<br>1<br>2<br>3<br>4<br>5<br>6 | Tanggal<br>31-07-2017<br>31-07-2017<br>30-07-2017<br>22-08-2016<br>14-03-2016<br>14-03-2016 | 10<br>9<br>8<br>7<br>5<br>4 | No Nota         | bobby Bat<br>bobby Bat<br>bobby Bat<br>bobby Aat<br>bobby hat<br>bobby hat | taritodow Domail.com<br>(kom.edu<br>(kom.edu<br>taritodow Domail.com<br>Laritodow Domail.com<br>taritodow Domail.com | 085648866888<br>085109985588<br>08109985588<br>08113666690<br>08514886588<br>08564886588 |                         | Pencarian:                     | 7 0 14        |

Fig. 7. New invoice page

The payment list page is used to view the list of invoice that has been paid. In addition, the seller may also modify the status of the invoice to be unpaid if the seller makes a mistake on the approval of the payment. The seller may also change the sales status to 'delivered' on this page. For more details, this payment list page can be seen in Fig. 8.

| 520                | T PRICE F     |          |          |                |              |           |                               |           |             |                |                       |                     |      |
|--------------------|---------------|----------|----------|----------------|--------------|-----------|-------------------------------|-----------|-------------|----------------|-----------------------|---------------------|------|
| Home               | Produk +      | Orgkir + | Resber + | Nota 4         | Resi         | Setting + | Kategori exist -              | Log       | wt.         |                |                       |                     |      |
|                    |               |          |          |                | NC           | DTA SUDAF | BAYAR                         |           |             |                |                       |                     |      |
|                    |               |          |          |                |              |           |                               |           |             |                |                       |                     |      |
|                    |               |          |          |                |              | Kentali   | an Belum Bayar   Ch           | eck All U | pdate Stati |                |                       |                     | Data |
| Menampili          | kan 10 🔻 data |          |          |                |              | Kenbali   | an Belum Bayar 🛛 Ch           | eck All U | pdate Stati |                | Check A<br>Pericarian |                     | Data |
| Menampili<br>No. 1 |               | ¢        | No Nota  | •              | Email Perres |           | an Belum Bayar   Ch<br>HP Per |           | pdate Stati |                |                       |                     | ¢    |
|                    |               | ÷<br>12  |          |                | Email Pomes  |           |                               |           | pdate Stat  | Belum          |                       | : Sudeh             | ¢    |
| No.                | Tanggal       |          |          | <u>iviar</u> t |              |           | HP Per                        |           | pdate Stats | Belum<br>Beyer |                       | :<br>Sudah<br>Kirim | ¢    |

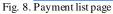

The delivered order page is used to view a list of order that have been sent. In addition, the seller may also re-alter the sales status to be undeliverable if the seller makes a mistake. For more details, this page can be seen in Fig. 9.

| lshop wiputr | a.com/administr | asi/nota_terki | imphp    |                |                            |                  |                      |                                 |             |
|--------------|-----------------|----------------|----------|----------------|----------------------------|------------------|----------------------|---------------------------------|-------------|
|              | T PRICE F       |                |          | R              |                            |                  |                      |                                 |             |
|              | Produk +        | Ongkir +       | Restor + | Nota + Resi    | Setting +                  | Kategori exist + | Logovt               |                                 |             |
|              |                 |                |          |                | NOTA TEP                   | IKIRIM           |                      |                                 |             |
| Henampil     | ikan 10 💌 data  |                |          |                |                            |                  | Kembalikan Sudah Bay | ar Check All Hapu<br>Pencarian: | s Data   Cr |
| No.          | A Tangg         | at 0           | No Nota  | 0 Ema          | l Pemesan                  | 0 HP Pe          | nesan (              | Belum Kirim                     | 0 10        |
| 1            | 21-08-2016      | 6              |          | bobbyhartanted | and the second second      | 08113666690      |                      |                                 |             |
|              | ER 00 EVEN      | 6              |          |                | Contraction of Contraction | 08113666690      |                      |                                 |             |
| 2            | 12-03-2016      | 1              |          | bobby@stikom.  |                            | 08113666690      |                      | 0                               |             |
| 2            |                 | 1              |          |                |                            |                  |                      |                                 |             |

Fig. 9. Delivered order page

The delivery receipt page can be used by the seller to provide delivery receipt number to the customer whose order has just been processed to the freight forwarding service. For more details, the delivery receipt page can be seen in Fig. 10.

|                 |                       |                          |                     | RI                     | ESI           |      |       |            |            |       |
|-----------------|-----------------------|--------------------------|---------------------|------------------------|---------------|------|-------|------------|------------|-------|
| Data and        | eran di atas unt      | uk diprint Bobby         |                     | RESI                   |               |      |       |            |            |       |
|                 |                       |                          | "resi" saat nomor n | esinya sudah diisi.    |               |      |       |            |            |       |
| Tanggal (I      | COMMITTY)             | : 28112017               | * conto?            | h : 31122016 = 31 Dese |               |      |       |            |            |       |
| Nama Cur        |                       | -                        |                     |                        | * contoh : Be |      |       |            |            |       |
| Nomor Re        | 9                     |                          | nda " wajib disi.   |                        | " tanpa spas  |      |       |            |            |       |
|                 |                       | Tambah                   |                     |                        |               |      |       |            |            |       |
|                 |                       |                          |                     |                        |               |      |       |            |            |       |
|                 |                       |                          |                     | Data Resi              | + Orderan     |      |       |            |            |       |
|                 | ibat data yang ba     | ru diedit, silahkan ki k | di sini, Reland     | butu mesi              | orderan       |      |       |            |            |       |
| lint & ma       | THE OTHER PARTY AND   | a share a serie to a     |                     |                        |               |      |       |            | Hapus Data | Chec  |
| Untuk me        |                       |                          |                     |                        |               |      |       | Pencarian: |            | _     |
|                 | kan 10 🔻 data         |                          |                     |                        |               |      |       |            |            |       |
| Menampil        |                       |                          |                     |                        |               |      |       |            |            |       |
| Menampil        | kan 10 💌 data<br>Tang | pgal û                   | Nar                 | ma                     | •             | Resi | 4 Cel | k Ø –      |            |       |
| Menampil        |                       | pgal (†<br>Julian        |                     | ma                     | \$<br>5784632 | Resi | † Cel |            | edit 0     | Hape  |
| Menampil<br>No. | * Tanj                |                          | to                  | ma                     | <u> </u>      | Resi |       |            |            | Hapus |

Fig. 10. Delivery receipt page

# D.2. Buyer's Pages (Customers)

In general, a website for customers allows customers to view a list of products, order products of interest, confirm payment, and check the delivery process by entering the delivery receipt number.

In this system, new customers can order on the website after registration and logged in. If not logged in, then the customers can only see the list of products and add to the shopping cart. If the customers logged in, then the customers can proceed to the next stage. The page for add the product to the shopping cart can be seen in Fig. 11.

|                              | OU Home   How To   Resi   Galeri   Konta                                                                                                    | ik   Konfirmasi   Member   🗮 Belanj                          |
|------------------------------|----------------------------------------------------------------------------------------------------|--------------------------------------------------------------|
|                              | Login as <u>julianto</u>   Profil   Ganti Pa                                                                                                    | ssword   History Belanja   Logout                            |
|                              | SELAHAT DAYANG DI ONLINE SHOP KAHI                                                                                                    |                                                              |
| CARL PRODUK                  | Keranjang Belanja                                                                                                    |                                                              |
| Katik Nama Produk Carl       | STEP 1 - Mengisi Keranjang Belanja                                                                                                    | Langkah Pemesanan                                            |
| KATEGORI PRODUK<br>anak (19) | No Produk Qty Berat Harga Sub Total<br>Terenh Sanda wanta(kod) 1 + 250 gl 350.000 350.000<br>Total measure on plas Son and atep 2.<br>Sanda Sanda S | STEP 1<br>Memilih produk dan mengisi keranjang belanja.      |
| sepatu pria (2)              | ** Untuk menembah, mengurang), dan menghapus produk.<br>Nbah angka di kolom Qty lala klik tombol "Diputer Keranjang<br>Belangu".<br>UPDATE KERANJANG BELANJA LANJUT KE STEP 2                                                                                                    | STEP 2<br>Dattar dan Login Hember.<br>Hengai data pengriman. |
| Wanita (25)                  |                                                                                                    |                                                              |
| Manita (25)                  | A                                                                                                    | STEP 3<br>Henampikan nota pemesanan dan total pembayara      |

Fig. 11. The page for add the product to the shopping cart

After the selected product is entered into the shopping cart, the second stage is to fill the delivery form. On this page, customers can fill the shipping address completely and correctly. Then the customers can choose the type of expedition and give additional information if needed. For more details, this delivery data submission page can be seen in Fig. 12.

| ()6203                        |                                                   | STEP 2 - Mengisi Data Pengiriman                                                                                                    | Langkah Pemesanan                                                                                            |
|-------------------------------|---------------------------------------------------|----------------------------------------------------------------------------------------------------|----------------------------------------------------------------------------------------------------|
| KATEGORI PRODUK               | Anda sudah lo                                     | pin sebegei                                                                                                    | STEP 1                                                                                                    |
|                               |                                                   | KONTAK ANDA YANG BISA DIHUBUNGI                                                                                                    | Nemil/h produk dan mengai keranjang belanja.                                                                 |
| anak (19)                     | Errail                                            | istanto tágiyaneo com *                                                                                                    | 2.2                                                                                                    |
| sepatu pria (2)               |                                                   | Kami akan mengirim nota pemesanan ke<br>email ini.                                                                                                    | - STEP 2                                                                                                    |
| Wanita (25)                   | Notion HP                                         | : 087854910649                                                                                                    | Daftar dan Login Hember.                                                                                     |
| wanter (25)                   | * Apabile kerr<br>kerni akan me<br>di atas bisa s | / membutuhkan data labih lanjut tentang pemasanan<br>nghubungi Anda mela\u kontak di atas. <b>Pastikan ko</b><br>Bhu <b>bungi</b> .                            | ntak                                                                                                    |
| ACC BANK                      |                                                   |                                                                                                    | STEP 3                                                                                                    |
|                               |                                                   | DATA PENGIRIM                                                                                                    | Menampikan nota pemesanan dan total pembayaran.                                                              |
| BCA - 1840363879              | Name                                              | Olshee Stikon                                                                                                    |                                                                                                    |
| a/n Bobby                     | Nomer HP                                          | 085109685588                                                                                                    |                                                                                                    |
| BRI - 12345678<br>a/n Bobby H | * Apabile pers<br>Ande sebagai                    |                                                                                                    |                                                                                                    |
| an baay n                     | Apabile pesan<br>Stikem anbegi                    | en ivi dikinim ke dhi Anda sendiri, biarkari data Otsho;<br>V penghimi                                                                                         | P STEP 4<br>Transfer Pembayaran.<br>Pembayaran melalui transfer bank sasuai jumlah total.                    |
|                               |                                                   | DATA PENERIMA PAKET                                                                                                    |                                                                                                    |
| KONTAK KAMI                   | Nama                                              | Johanti Lemantara                                                                                                    | STEP 5                                                                                                    |
| Olshop Stikom                 | Norser HP                                         | 067036703678                                                                                                    | Kachimaal Pembayanan.                                                                                        |
| olariop aukom                 | Alamat                                            | - Detout                                                                                                    | Setelah transfer, lakukan konfirmasi pembayaran.<br>Nanu konfirmasi pembayaran bisa diakses setelah logi     |
| Surabaya                      | Endance                                           | 60197                                                                                                    | Manu kontrimasi pembayaran bisa diakses setelah logi                                                         |
| 085109985588                  | Provinsi                                          | Jacob Terrar                                                                                                    | STEP 6                                                                                                    |
| 085109985588                  | Ente                                              | Kota Surabaya                                                                                                    | Pengirman Barang.                                                                                            |
| PIN BB : AABBOCDD             | Keramotan                                         | Pakal                                                                                                    | Setelah pembayaran kami yamikasi, produk akan sege<br>dilonen, Nomor resi pengerinten akan kami informasikai |
|                               | Excedsi                                           | JNE REG - 12000/kg + *                                                                                                    | melalui menu resi di sirri.                                                                                  |
|                               | Keterangari<br>Tambahan                           | i hazi bubbre wrap ya                                                                                                    | Selesa.                                                                                                    |
|                               | * Pestikan sel<br>Kesalahan p                     | sukkan data penerima pakat dangan lengkap.<br>Na data ditis dengan benar dan lengkap.<br>Ingkaan data yang mengakibatkan kerugiaw<br>Nar tenganan terwak kami. |                                                                                                    |

Fig. 12. Delivery data submission page

The third stage of the ordering process is the system showing order data, delivery data, total payments, and how to make payments. More details, the order invoice page can be seen in Fig. 13.

The fourth stage is to transfer payments to bank accounts that have been displayed on the order invoice page and the fifth stage is to confirm payment. To confirm the payment, the consumer can select the confirmation menu and fill the form as shown in Fig. 14.

|                                | SELAHAT DATANG DE ONLENE SHOP                                                                                                    | KAME                                                                                                    |
|--------------------------------|----------------------------------------------------------------------------------------------------|----------------------------------------------------------------------------------------------------|
| CARL PRODUK                    | Keranjang Belanja                                                                                                    |                                                                                                    |
| Kellik Nama Produk Carl        | STEP 3 - Henamailkan Nota Pemesanan                                                                                                    | Lavakah Pemesanan                                                                                                    |
| KATEGORI PRODUK                | Nomor Pesanan : 13<br>Email : julianto180yahoo.com                                                                                                    | STEP 1<br>Memilih produk dan mengisi kananjang belanja.                                                                          |
| sepatu pria (2)<br>Wanita (25) | No Produk Qty Sterat Harga Stab T   1 [merzh] Sandai wanta(kodi) 1 250 pt 350000 350;   ONGKER 1 kg.v.12.000 12.4 40.000 12.4                                                                                                    | STEP 2<br>Differ der Login Hember                                                                                                |
| ACC BANK                       | Slahkan langatan ka atap 4 (transfar pembayaran) ka ndoening benk<br>BCA - 1840363879 a/n Boldwy<br>RMI - 122145078 a/n Boldwy H<br>Setelah (transfer, slahkan langul ka step 5 (konfirmas pembayan<br>melalu http://bloos.seteta.com/ manu Konfirmas Pembayaran | and STEP 3                                                                                                    |
| BCA - 1840363879<br>a/n Bobby  | KONTAK ANDA YANG BISA DIHUBUNGI<br>tmai : yilanto100yahoo.com                                                                                                    | -•                                                                                                    |
| BRI - 12345678                 | Nomor MP = 007254910649<br>DATA PENGIRIM                                                                                                    | Langkah Lanjutan                                                                                                    |
| a/n Bobby H                    | Nama i Olsha Silom<br>Nama i Olsha Silom<br>Nama HP i OSI19945588<br>DATA PENELISA PACET<br>Nama i Sulanti Lemandara<br>Nama i Sulanti Lemandara                                                                                                    | STEP 4<br>Tarafar Peribayanan.<br>Peribayanan melalui transfer bank sesuai jumlah totel.                                         |
| KONTAK KAMI                    | Alamat i Benowo<br>Kudanos i A0197                                                                                                    | STEP 5                                                                                                    |
| Oishop Stikom<br>Surabava      | Provinsi : Jawa Timur<br>Kota i Kota Sunbaya<br>Kecematan i Palal                                                                                                    | Konfernasi Pembayaran.<br>Setelah transfer, lakukan konfernasi pembayaran.<br>Menu konfernasi pembayaran bisa dakses setelah log |
| 085109985588                   | Ekspedisi i INE REG (12005/kg)<br>Ketorangan i kasi bubbie wrap ya<br>Tembahan                                                                                                    | STEP 6                                                                                                    |
| PIN BB : AABBCCDD              |                                                                                                    | Pengviman Barang.<br>Setelah pembayaran kami verifikasi, produk akar seg<br>dikirim, Nomor resi pengniman akan kami informasiko  |

Fig. 13. The order invoice page

| utra.com/konfirmasi.pembaya   | ran.php C Q. Search 🕹 🏠 🏠 💼 🐨 🐮 🔹                                                                                                    |
|-------------------------------|----------------------------------------------------------------------------------------------------|
| CARL PRODUK                   | Konfirmasi Pembayaran                                                                                                    |
| Katik Nama Produk             | lai form di bavah ini untuk mengkonfirmasi pembayaran Anda. Kolom bertanda * wajib dilai,                                                                                                    |
| KATEGORI PRODUK               | Nomar Pesanan Anda *                                                                                                    |
| anak (19)<br>sepata pris (2)  | * Neeror pecanan = Noreor osta Anda. BUKAN kode karang.<br>Brinen renesek singa tempe penanan yang di isi, kesalakan nemor pesanan akan mengakibatkan pesanan anla terkires ke restorme<br>Denggian cartonne). |
| Wonita (25)                   | Email Bernstan *                                                                                                    |
| ACC BANK                      | Bank Tupan *<br>BCA s/n Bobby 💌                                                                                                    |
| BCA - 1840363879<br>a/n Bobby | Tanggal Tangafe<br>(DDMMFYYYY ashlabs 01122015) *                                                                                                    |
| BR2 - 12345678<br>a/n Bobby H | Jumlah Transfer *                                                                                                    |
|                               | Trunsfer dari Bank."                                                                                                    |
| KONTAK KAMI                   | Dari rekening atas nama *                                                                                                    |
| Olshop Stikom<br>Surabaya     | Ketterangen tanliahen                                                                                                    |
| 085109985588                  | 3 * 43 * 7                                                                                                    |
| PIN 68 : AA68CCDD             | Subrit                                                                                                    |

Fig. 14. The confirm payment form

After confirmation, the seller can see the confirmation list as shown in Fig. 6 and the seller can confirm the consumer payment on the new invoice page as shown in Fig. 7. Furthermore, the seller can provide the order delivery receipt number as described earlier in Fig. 10. On the final stage, consumers can see the progress of the order delivery process as in Fig. 15. So, that's the sequence of online sales process on the website that has been made.

| <b>OLSHOP</b><br>BEST PRICE FOR                                              |    |                                  | Home   How To   Resi   Galeri   Kontak   Konfirmasi   Hember   🧮 Belanja |   |  |  |  |  |
|------------------------------------------------------------------------------|----|----------------------------------|--------------------------------------------------------------------------|---|--|--|--|--|
|                                                                              |    | SELAMAT DATANG DI ONLENE SHOP KA | P61                                                                      |   |  |  |  |  |
| CARL PRODUK Resi Pengiriman                                                  |    |                                  |                                                                          |   |  |  |  |  |
| Katik Nama Produk Call Unbuk mencari nomor repi, ketik neme Ande : Call Repi |    |                                  |                                                                          |   |  |  |  |  |
| KATEGORI PRODUK                                                              |    | 10 Nomor Resi Terbaru            |                                                                          |   |  |  |  |  |
| anak (19)                                                                    | No | Nema                             | Real                                                                     |   |  |  |  |  |
| sepatu pria (2)                                                              | 1  | Julianto                         | 5784632                                                                  | 5 |  |  |  |  |
| Wanita (25)                                                                  | 2  | Julianto                         | 1234aa                                                                   |   |  |  |  |  |
| wanta (23)                                                                   | 3  | Jono Yashikax                    | 1234567890                                                               | 6 |  |  |  |  |
|                                                                              | -4 | Salomo                           | 898647576878                                                             |   |  |  |  |  |
| ACC BANK                                                                     | 5  | Rendi                            | 9893923423748                                                            |   |  |  |  |  |
| BCA - 1840363879                                                             | 6  | Lia                              | 123454321                                                                |   |  |  |  |  |
| a/n Bobby                                                                    | 7  | Tagi                             | 89787872323                                                              |   |  |  |  |  |
|                                                                              |    |                                  |                                                                          |   |  |  |  |  |
| BRI - 12345678<br>a/n Bobby H                                                | 8  | Thedi                            | 16482918292638                                                           | 0 |  |  |  |  |

Fig. 15. The progress of the order delivery process

# E. The Results of Testing and Training

Training was followed by six sandals craftsmen. The result of this stage is the sandals craftsmen can test and operate functions of an online sales information system smoothly.

# F. The Results of System Evaluation

Overall, an online sales information system is considered good by sandals craftsmen. The evaluation results of an information system that has been trained to sandals craftsmen can be seen in Table 1.

#### TABLE 1. THE RESULTS OF SYSTEM EVALUATION

| Responden  | X1   | X2                    | Х3          | X4                    | X5                    | Keseluruhan |
|------------|------|-----------------------|-------------|-----------------------|-----------------------|-------------|
| 1          | 3    | 4                     | 3           | 3                     | 4                     | 3.4         |
| 2          | 3    | 3                     | 3           | 4                     | 4                     | 3.4         |
| 3          | 2    | 3                     | 3           | 4                     | 4                     | 3.2         |
| 4          | 2    | 3                     | 3           | 4                     | 4                     | 3.2         |
| 5          | 4    | 4                     | 4           | 4                     | 4                     | 4           |
| 6          | 4    | 4                     | 4           | 3                     | 3                     | 3.6         |
| Rata2      | 3    | 3.5                   | 3.333333333 | 3.666666667           | 3.833333333           | 3.466666667 |
| Keterangan | Baik | Cenderung sangat baik | Baik        | Cenderung sangat baik | Cenderung sangat baik | Baik        |

# IV. CONCLUSION

Based on previous explanations, the conclusions of this research are:

- 1. Sandals Craftsmen can sell the products through an online sales information system that has been created.
- 2. Based on the system evaluation using the questionnaire distribution and processing, an online sales information system can be well received by the sandals craftsmen in Berbek Village, Sidoarjo.

## ACKNOWLEDGMENT

The authors would like to thank the parties who assist in completing this research, especially to:

- 1. Prof. Dr. Budi Jatmiko, M.Pd. as Rector of Institute of Business and Informatics Stikom Surabaya and his staff who have provided support during this research activity.
- 2. Tutut Wurijanto, M.Kom, as Head of Research and Community Service.
- 3. Abdulloh Mas'ud, as the Chairman of RT1 RW2 Berbek Village.
- 4. All parties that can not be mentioned one by one, which has been helpful in this research.

Finally, the authors hope that God Almighty rewards the appropriate to all parties who have helped in this research. In addition, hopefully the results of this research can be useful for all interested parties.

## REFERENCES

- [1] S. Kosasih, "Perancangan sistem e-commerce untuk memperluas pasar produk oleh-oleh khas Pontianak," SNASTIA, ISSN: 1979-3960, 2015.
- [2] Himawan, A. Saefullah, dan S. Santoso, "Analisa dan perancangan sistem informasi penjualan online (e-commerce) pada CV Selaras Batik menggunakan analisis deskriptif," Scientific Journal of Informatics, Vol 1 No 1, ISSN: 2407-7658, 2014.
- [3] K. Peranginangin, Aplikasi WEB dengan PHP dan MySQL. Yogyakarta: CV. Andi Offset, 2006.
- [4] M.R. Arief, Pemrograman web dinamis menggunakan PHP & MySQL. Yogyakarta:ANDI, 2011.
- [5] F. Junaedi, Panduan lengkap pemrograman PHP untuk membuat WEB dinamis. Yogyakarta: PD. Anindya, 2005.
- [6] M. Sulhan, Pengembangan aplikasi berbasis web dengan PHP & ASP. Yogyakarta: Gava Media, 2007.
- [7] H.M. Jogiyanto, Analisis dan desain sistem informasi Edisi IV. Yogyakarta: Andi Offset, 2010.